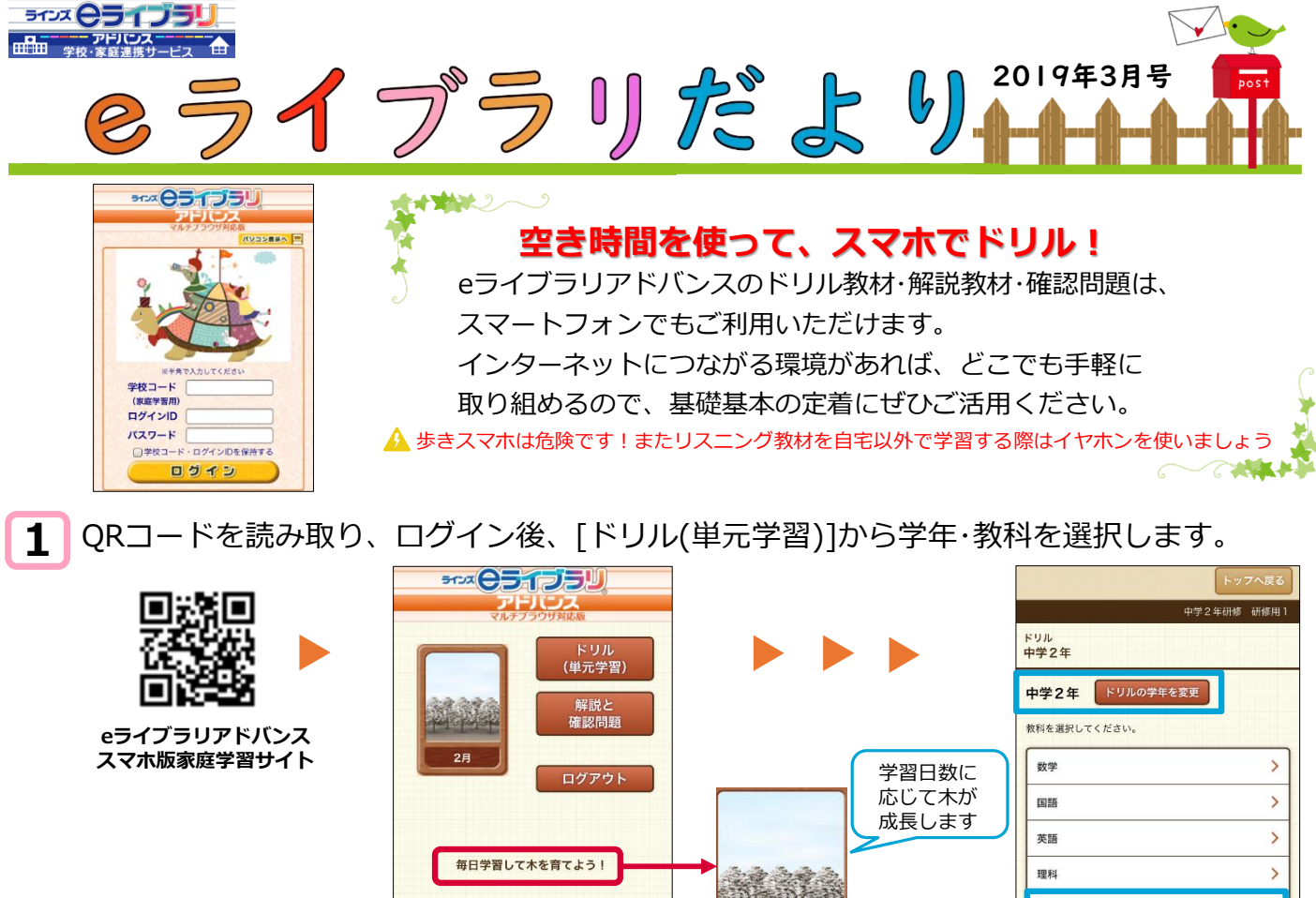

単元・教材・レベルを選択し、表示された問題に取り組みます(問題はランダム表示) ※学校で教科書設定されている場合、教科書と同じ単元名・教材名が表示されます。実技教科は中学校のみ利用できます。 例えば・・・[中学2年][地理][世界の姿][地球][基本]を選択します。 【教科書設定:東京書籍の場合】

الدلماما

地理

歴史

**2**

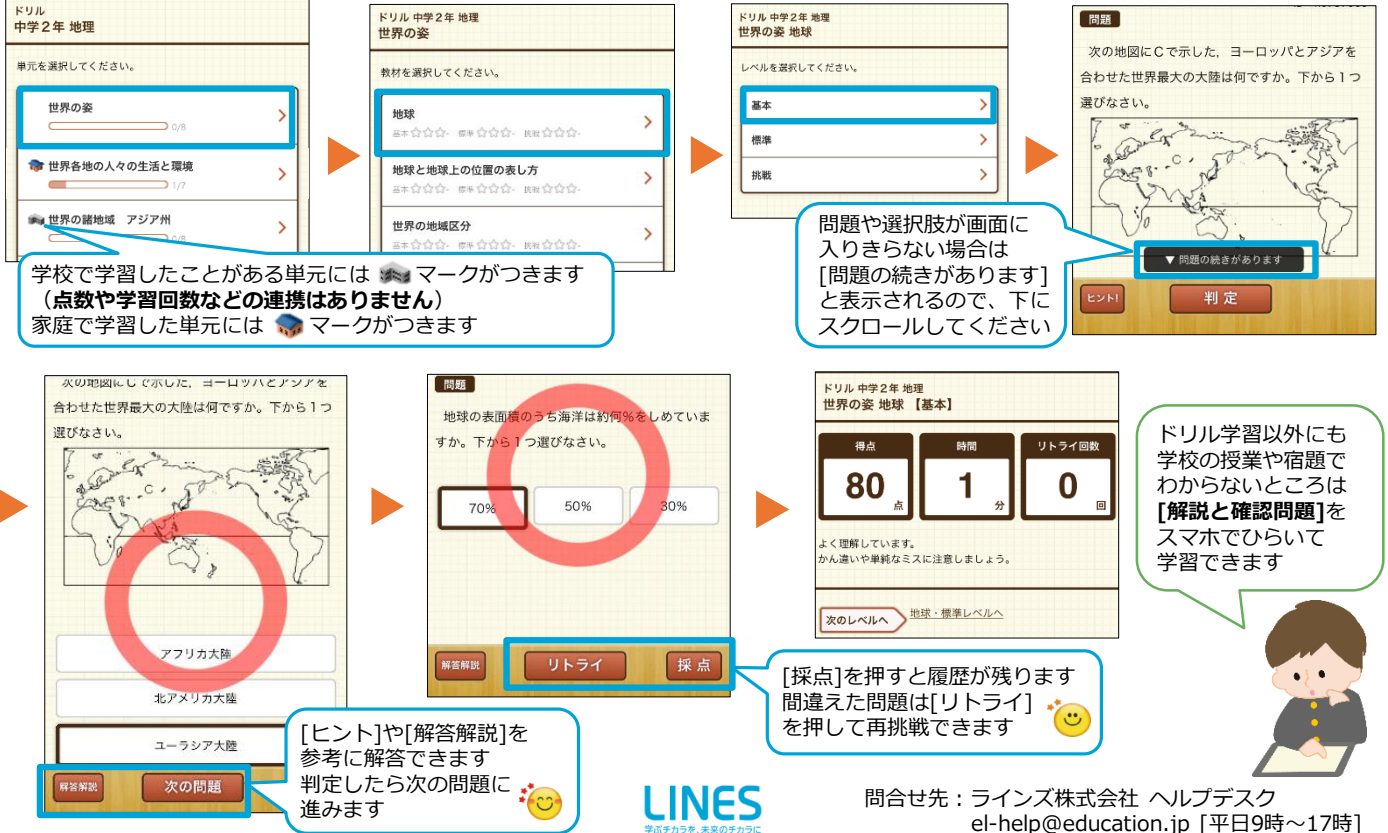